# **Image Librarian 2.0 by R.L.F. van Paasen The Netherlands**

# **see registration info at the end of this document**

# **Contents**

**Version Installation Description Menus Requirements Extra features Future Shareware Registered Acknowledgements Suggestions Distribution Author Registration fee and Payment Order Order form Disclaimer**

# **VERSION**

The current version of the Image Librarian IMAGELIB is 2.0, september 07 1996.

# **INSTALLATION**

To install Image Librarian, unzip the archive to a convenient directory (e.g. c:\imglib), using: pkunzip imglib20.zip <destination>

When started for the first time, Image Librarian will create an entry in your WIN.INI file. No further modifications of Windows files are required, nor does Image Librarian place files in your windows\ system directory. You may need to put the directory of imglib in your path environment variable (e.g. set PATH=%PATH%;c:\imglib) when you plan to use Xview as the external viewer.

# **DESCRIPTION**

The purpose of Image Librarian is to create overviews of one's collection of images. The RIL library offers a method to group a collection of the thumbnails of images (GIF and JPEG and TARGA) into one file. Special attention has been payed to the quality of the overviews. All thumbnails will fit into a square, which may be defined by the user. For aspect ratio preserving overviews (when height does not neccessarily equal width), the larger dimension will not exceed the library's size. This way, all thumbnails can be shown in a matrix, while the thumbnails themselves are not over-resized in one dimension. To ensure that thumbnails, while being displayed at one time, all look like their original images, the colours of all images in a RIL library are mapped to one colourspace of 256 (LUT8) colours. Dithering and filtering the images helps to make a qualitative reasonable presentation. For example Floyd-Steinberg dithering methods, smoothing filters and gamma-correction are used to map the image to the RIL palette. This eliminates the draw-back of inaccurate colour computation that is seen in much thumbnail programs. Furthermore, Image Librarian does just what its name says: it maintains libraries of

images. Its philosophy is "small is beatifull". That's why for example you may (should!) use your favorite viewer to view the original image at real size. Of course it can be launched by clicking on thumbnails.

# **The shareware version limits RIL libraries to 15 thumbnails. By registering, you will receive the registered version of Image Librarian, which does not limit the number of thumnails. For registration, see the register section in this document.**

--------------------------------------------------------------------------------------------------------------------------------

#### **Note that you must register your shareware copy if you decide to continue using it after an evaluation period of 30 days!** ----------------------------------------------------------------------------------------------------

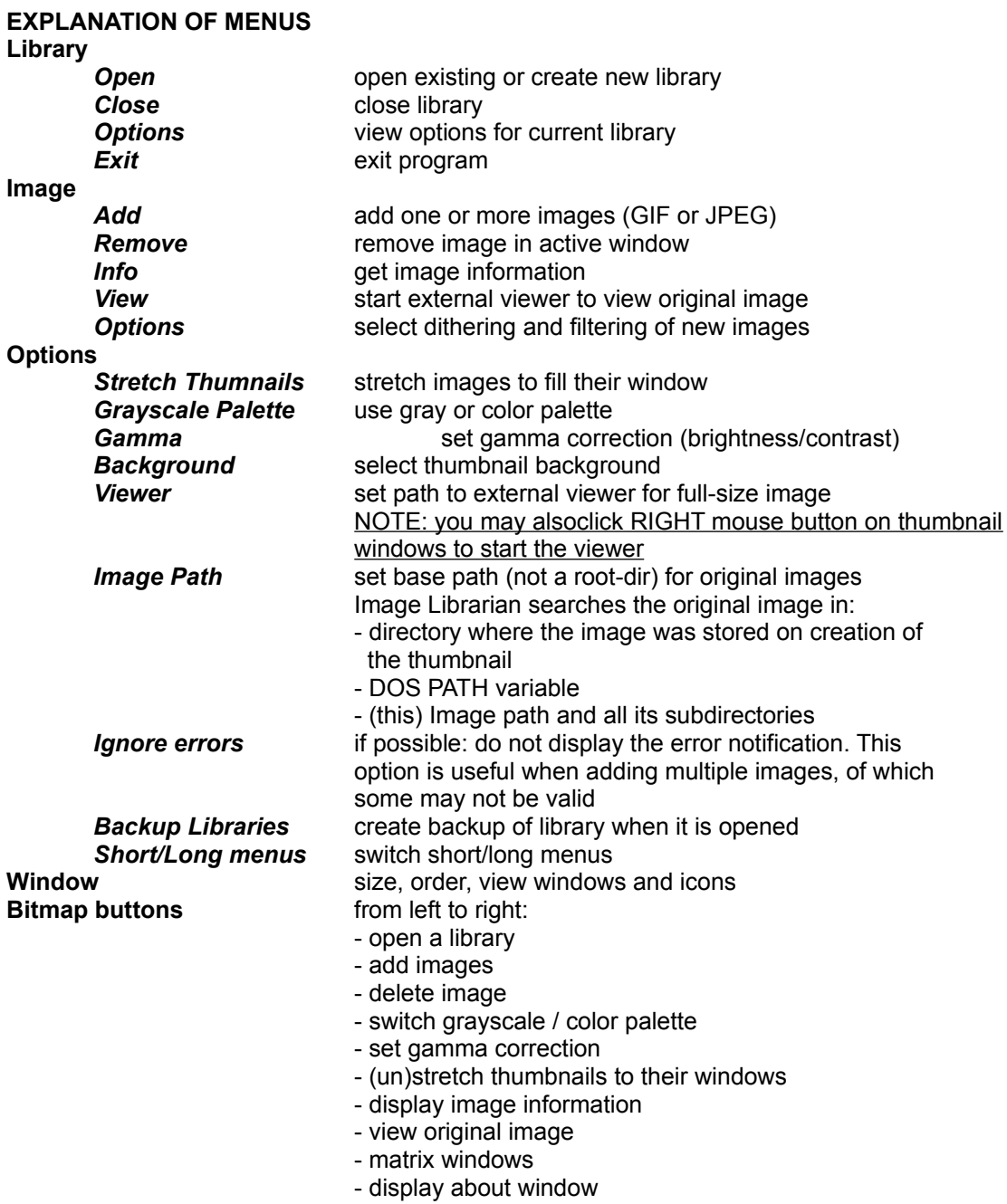

# **REQUIREMENTS**

hardware: PC, 386+ for speed, a coprocessor would be nice (S)VGA, 256+ colors software: MS-Windows 3.1+ with 256-color display driver and a lot of harddisk space and RAM if you are an image collector.

# **FEATURES ADDED TO VERSION 1.0**

- allowing to add multiple images at once
- added some bitmap buttons
- enhanced the menu-item names so that they are more meaningfull
- added the option to interrupt when ading images
- all settings are stored in an ini file
- removed some bugs
- better library management
- faster dithering routines

# **FEATURES ADDED TO VERSION 1.5**

- improved interface-look
- added uncompressed-targa support
- improved gif support (except interlaced images)
- better error handling
- choice between short menus and long, meaningfull menus

# **FUTURE**

- Future implementations will contain:
- more image-processing
- library compression
- multiple-libraries
- more image-formats.
- get rid of the dependency on the Windows resource limit
- MAYBE YOU HAVE AN IDEA?

# **SHAREWARE VERSION**

No modifications may be made by others than me. I am NOT, as is usual with shareware, responsible for any consequenses that follow directly, or indirectly, from the use of this software. Read the disclaimer at the end of this document.

#### **REGISTERED VERSION**

Registered users receive their copy of Image Librarian after payment. They will receive updates of Image Librarian, up to the next major realease. (e.g. 2.x users will receive copies up to and including version 3.0 for free). See the registration sections below.

# **ACKNOWLEDGEMENTS**

#### *SOFTWARE*

I am required to state that "part of this software is based on work of the Independent JPEG Group", which distributes the source for JPEG decompression routines freely. All other parts of this software are written by me.

#### *IMAGES*

As far as I know, the images that are used for the example libraries are not copyrighted.

# **SUGGESTIONS**

If you have any suggestion, recommendations, bug-reports etc, please send them to R.L.F.v.Paasen@stud.tue.nl

# **DISTRIBUTION**

This software is distributed as an archive -ZIP- file, zipped with PKZIP, version 2.04g. The archive contains the executable IMAGELIB.EXE (to run under Windows 3.1+), two example libraries EXAMPLE1/2.RIL and this file.

The SHAREWARE version may freely be distributed in its originally, archived form.

# **AUTHOR**

Please feel free to give any comments, suggestions or bug-reports, send them to my email address:

R.L.F.v.Paasen@stud.tue.nl

or write to

R.L.F. van Paasen Moreelselaan 42 5643 RN Eindhoven The Netherlands

> **-------------------------------------------------------------------------------------------- REGISTRATION INFO --------------------------------------------------------------------------------------------**

# **REGISTRATION FEE / PAYMENT**

Registered versions of Image Librarian, cost HFL 50 Dutch Guilders or \$30 US Dollars (exchange rate Spetember 09, 1996) per copy. Additional to this registration fee, you have to pay me (and your bank) an amount, depending on the way you transfer the money. Below, I have summarized some possibilities. Some of them are more expensive, because banks do charge for international money transfers. The amounts I have listed include the registration fee and (part of) the amount my bank charges me for the international transfer. Keep in mind that your bank may charge you a small amount too. Note that exchange rates may vary in the future.

Furthermore, if you know someone in the Netherlands, consider to ask him/her to send the money. Else, consider the option to send money by registered post. We don't contribute to the profits of our banks then, so it will be cheaper. Read the following information carefully, it may save you money. If you are not sure which method to choose, contact me at :

R.L.F.v.Paasen@stud.tue.nl

# FROM THE NETHERLANDS (Nederland)

# Bank transfer

The best way to send me money is via a BANK or GIRO (clearing-bank/post bank) transfer from within the Netherlands. This method is only accessible for Dutch people, and because I am Dutch, this only costs you the registration fee. No transfer costs are charged.

AMOUNT: HFL 50 (Dutch Guilders) RECIPIENT: R.L.F. van Paasen account: Giro 3392769 or ABN-AMRO Bank 43.90.16.096 Eindhoven, The Netherlands.

# FROM EUROPE and JAPAN

#### EuroGiro transfer

The EuroGiro is an international banking system for clearing-bank (GIRO) customers in Europe and Japan. Transfers do cost a little (for me and maybe for you). Ask your bank whether a EuroGiro transfer to the Netherlands is possible. If it is, this will be the cheapest solution for you. AMOUNT: HFL 60 (Dutch Guilders) or \$ 36 (US Dollars)

RECIPIENT: R.L.F. van Paasen account: Giro/Clearing-bank: 3392769 Eindhoven, The Netherlands.

ALL COUNTRIES

International bank transfer

This option will cost some more money (for me and for you). This transfer method sometimes is called "SWIFT", but you should ask your bank how to transfer internationally.

AMOUNT: HFL 75 (Dutch Guilders) or \$ 45 (US Dollars) RECIPIENT: R.L.F. van Paasen account: ABN-AMRO Bank 43.90.16.096 Eindhoven, The Netherlands

ALL COUNTRIES

International money order

International post-office order

International bank cheque

Euro cheque

This option costs the same as an international bank transfer. However, you have to send the order/cheque to me by registered post, and I have to clear it at my bank.

Be sure to send me the order/cheque by registered post, otherwise it could "disappear" somewhere between your country and mine.

AMOUNT: HFL 75 (must specify Dutch Guilders)

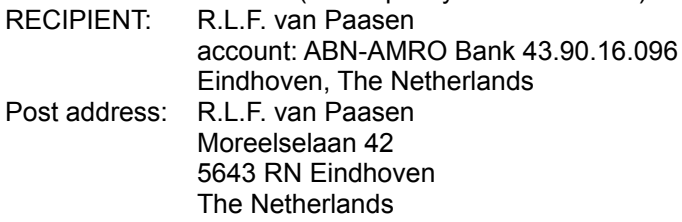

# ALL COUNTRIES

# Money, bank-notes

This method could be the cheapest for you, depending on the costs of registered post. You may just send me the money (bank-notes) by post. Put HFL 50 (Dutch Guilders) or \$ 30 (US Dollars) in an envelop, put some stamps on it and send it to me by REGISTERED POST! Unregistered envelopes that contain money have a reputation to be vanish-sensitive.

AMOUNT: HFL 50 (Dutch Guilders) or \$ 30 (US Dollars) Post address: R.L.F. van Paasen Moreelselaan 42 5643 RN Eindhoven The Netherlands

# **ORDER**

To register:

- send me the money, see the list in the registration fee / payment section for the method and the amount per copy.

- send me an email to **R.L.F.v.Paasen@stud.tue.nl** (or regular mail) so that I know who to contact. Specify which payment method you've chosen, the amount and the name that will appear on your payment. Fill in the order form below and send it to me.

You'll receive your registered copy of Image Librarian (the latest version) via ftp, email or regular mail (floppy, only if ftp or email is not possible). Your copy of Image Librarian will contain your registration name, which you can specify in your email. If you don't explicitly provide a name, I use the name I can derive from your email. Two lines of 30 characters each may be used in registration names (e.g. 1 line with your real name, 1 line with your email address, company, or wathever you like).

As soon as I've received your order, I will send you an acknowledgement, and ship your Image Librarian.

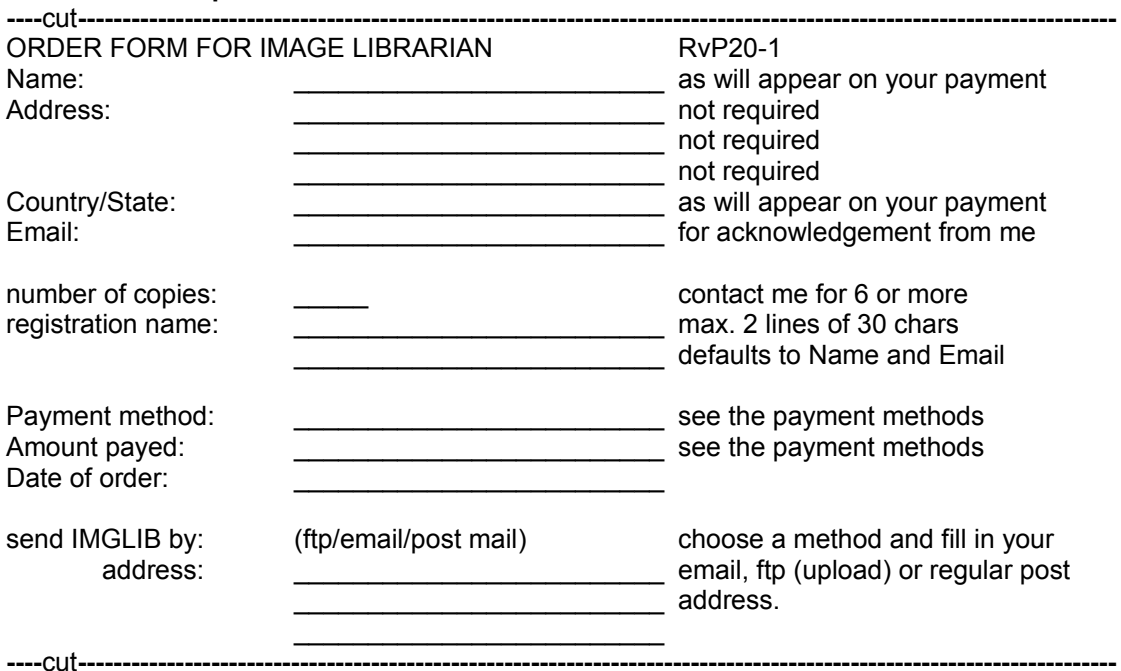

#### **ORDER FORM - please fill in and send to me:**

#### **DISCLAIMER**

**THIS PROGRAM: "Image Librarian" IS PROVIDED "AS-IS". NO WARRANTIES OF ANY KIND, EXPRESSED OR IMPLIED, ARE MADE IN REGARD TO THIS PROGRAM OR THE DISKS CONTAINING THIS PROGRAM. I WILL PROVIDE NO REMEDY FOR INDIRECT, CONSEQUENTIAL, PUNITIVE OR INCIDENTAL DAMAGES ARISING FROM THE USE OR INSTALLATION OF SAID PROGRAM(S). USE OF THIS PROGRAM CONSTITUTES ACCEPTANCE OF THIS AGREEMENT.**

**UNLIMITED REPRODUCTION OF THIS PROGRAM IS GRANTED UNDER THE FOLLOWING PROVISIONS:**

**1) THAT NO CHANGE IS MADE IN CLAIM TO AUTHORSHIP OR POSSESSION OF COPYRIGHT.**

**2) THAT ANY MINIMAL CHARGE BE GIVEN ONLY AFTER SUCH NOTICE, PROVIDED THAT THIS DOES NOT QUALIFY AS FULL LEGAL PURCHASE OF THIS PROGRAM.**

**3) THAT NO ALTERATION OCCURS IN CONTENT OF THIS SET OF PROGRAM(S) AND DOCUMENTATION, INCLUDING THIS NOTICE. THE PROGRAM MAY ONLY BE DISTRIBUTED IN ITS ORIGINAL ARCHIVED FORM.**

**4) THAT ANY COMMERCIAL VENTURE (FOR PROFIT) DISTRIBUTION OCCURS ONLY WITH THE EXPRESSED CONSENT OF THE AUTHOR OR HOLDER OF COPYRIGHT.**

**5) DISTRIBUTION OF THIS PROGRAM CONFIRMS AGREEMENT WITH THE TERMS AND CONDITIONS DESCRIBED IN THIS DOCUMENT.**